## **Makros zur Berechnung von Personenjahren in epidemiologischen Studien**

Gaël P. Hammer Universitätsmedizin der Johannes Gutenberg-Universität Mainz Langenbeckstr. 1 55131 Mainz gael.hammer@unimedizin-mainz.de

#### **Zusammenfassung**

In epidemiologischen Kohortenstudien werden häufig rohe Raten, standardisierte Raten und Raten-Verhältnisse berechnet. Dazu werden Anzahlen beobachteter Fälle (im Zähler) benötigt und entsprechende Beobachtungszeiten (im Nenner), die in Personenjahren gemessen werden. Üblicherweise werden diese aufgeschlüsselt nach Geschlecht, Alter (in Altersklassen), und Kalenderjahr (in Klassen). Häufig kommen noch weitere Dimensionen hinzu, wie die Höhe der Exposition mit einer (beruflichen) Noxe, die im Laufe des Lebens zunimmt. SAS bietet keine Prozedur zur Berechnung von Personenjahren an.

In diesem Beitrag werden drei Makros vorgestellt, die diese Berechnungen komfortabel und flexibel vornehmen. Alle Makros arbeiten tagesgenau und erstellen Kontroll-Ausgaben zur Behebung von Datenfehlern. Das erste Makro, %PersonYears, unterteilt individuelle Beobachtungszeiten nach frei wählbaren Klassen von Alters- und Zeitabständen. Das zweite Makro, %DynamicExposure, berechnet für beliebige individuelle Expositionshistorien die Zeitpunkte der Übergänge einer Expositionskategorie in die nächste. Schließlich unterteilt das dritte Makro, %Merge PY\_with\_Exposure, eine durch %PersonYears berechnete Tabelle mit individuellen Personenjahren nach den Zeitpunkten, die mit %DynamicExposure bestimmt wurden.

**Schlüsselwörter:** Personenjahre, Epidemiologie, Kohortenstudien

## **1 Einleitung**

Immer dann, wenn Raten präzise berechnet werden sollen, muss der Nenner dieser Raten, die Personenzeit unter Risiko (Personenjahre), exakt bestimmt werden. Das betrifft rohe Raten ebenso wie standardisierte Raten und Raten-Verhältnisse (rate ratios, RR). SAS bietet keine Prozedur zur Berechnung von Personenjahren an. Diese Lücke schließen die hier vorgestellten Makros. Die Berechnung von Personenjahren direkt im SAS-Auswertungsprogramm erspart dem Anwender den Umweg über ein externes Programm und eröffnet weitere Möglichkeiten. Nachfolgend werden drei Makros vorgestellt, die Personenjahre komfortabel und flexibel berechnen. Alle Makros arbeiten tagesgenau und erstellen Kontroll-Ausgaben, die bei der Behebung von Datenfehlern hilfreich sind und zur Qualitätssicherung dienen.

In nahezu jeder epidemiologischen Kohortenstudie, in der Raten berechnet werden sollen, ist eine Unterteilung der Personenzeit unter Risiko nach Klassen von Alters- und Zeitabständen notwendig [1]. Diese Aufgabe übernimmt das erste Makro, %PersonYears. Es erlaubt die Angabe frei wählbarer Alters- und Zeitklassen.

Meist müssen Personenjahre zusätzlich feiner unterteilt werden nach Klassen weiterer zeitabhängiger Variablen, wie zum Beispiel der Zeit seit erster Exposition, der Zeit seit letzter Exposition oder der kumulativen Exposition. Das Makro %DynamicExposure berechnet für beliebige individuelle Expositionshistorien die Liste der Zeitpunkte, zu denen Übergänge von einer Expositionskategorie in die nächste stattfinden. Es erlaubt eine flexible Wahl der Expositionsklassen.

Schließlich muss der Datensatz mit Personenjahren mit dem Expositionsdatensatz zusammengeführt werden, oder sogar sukzessive mit mehreren. Das übernimmt das Makro %Merge PY with Exposure. Es führt zwei beliebige Datensätze, die Zeitintervalle enthalten, anhand der in beiden enthaltenen Personen-ID zusammen. Es erstellt einen neuen Datensatz, die nach allen aufgeführten individuellen Zeitpunkten unterteilt ist.

# **2 Anwendungsbeispiel**

Das nachfolgende Beispiel zeigt die grundsätzliche Funktionsweise der Makros auf. Weitere Anwendungsmöglichkeiten werden hier nur erwähnt. Näher ausgeführt sind sie in dem Beispiel-Programm, das zu den Makros geliefert wird. Die Syntax der Makros und weitere Erläuterungen dazu finden sich im Anhang.

## **2.1 Die Daten**

Zwei Personen werden in einer historischen Berufskohortenstudie eingeschlossen (Tabelle 1). Im Zeitraum 01.06.1996 bis 31.12.1999 waren beide mit einer Noxe exponiert. Die genaue Höhe ihrer Exposition wurde Jahresweise aufgezeichnet (Tabelle 2). Zum Jahreswechsel 2000 wechselte die eine Person den Betrieb, die andere ging in Rente. Ihr Vitalstatus wurde bis zum Stichtag 31.12.2005 erhoben.

**Tabelle 1:** Beispiel Kohortendaten

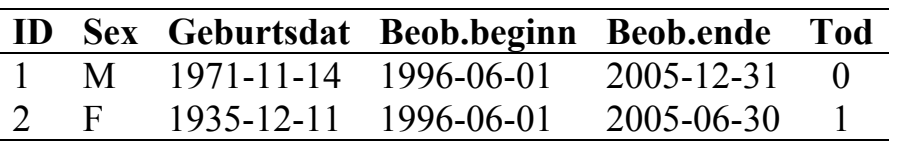

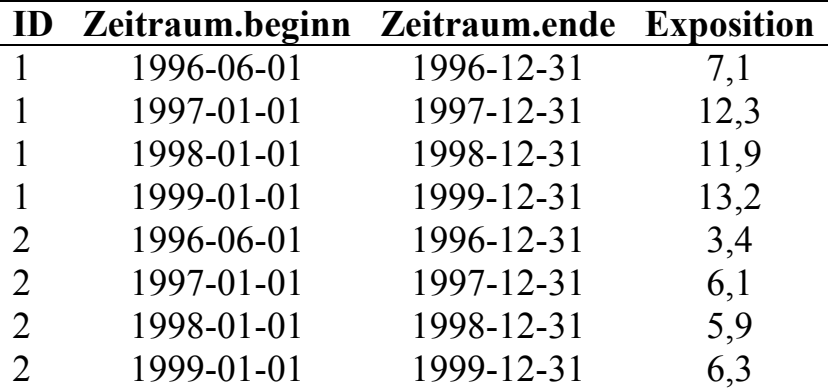

**Tabelle 2:** Beispiel Expositionsdaten

#### **2.2 Das Makro %PersonYears()**

Das Makro %PersonYears() unterteilt die Personenjahre unter Risiko aus Tabelle 1 in Alters- und Kalenderjahres-Klassen. Hier wurden je 5-Jahres-Klassen verwendet. Es entsteht folgender Datensatz (Tabelle 3), in dem für jede Person für jede Alter- und Kalenderjahres-Klasse jeweils das Datum des Eintritts in und des Austritts aus dieser Klasse aufgeführt sind, mit den Personenjahren (PY) als Differenz beider Zeitpunkte. Die Beobachtungszeit ist jeweils eingeschränkt auf den in Tabelle 1 angegebenen Zeitraum. Anhand der tagesgenauen Datumswerte kann genau nachvollzogen werden, dass das Makro korrekt gerechnet hat. Person mit ID 1 hat am 14. November Geburtstag, wechselt also einmal im 5-Jahres Kalenderintervall in die nächsthöhere Altersklasse (Zeilen 2 und 4 der Tabelle 3).

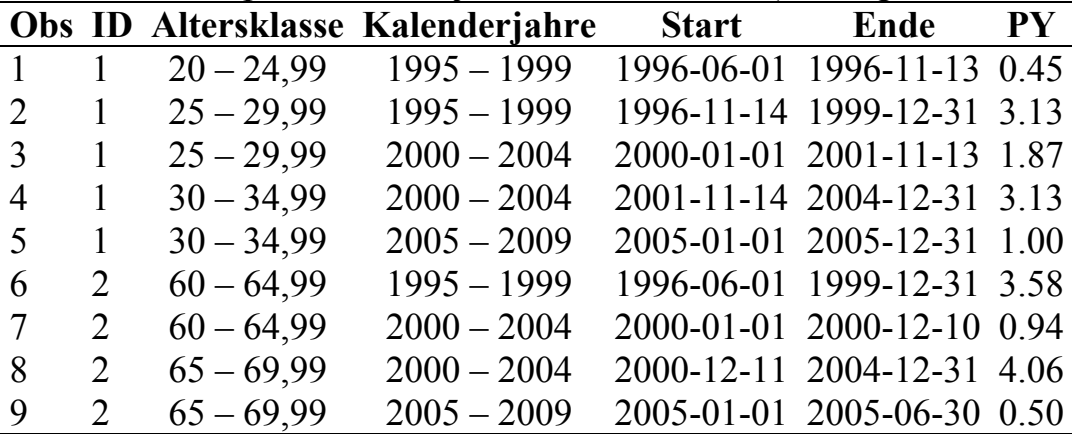

**Tabelle 3:** Beispiel: Personenjahre in der Kohorte (Auszug aus dem Originaldatensatz)

Anhand der Daten aus Tabelle 3 können z.B. standardisierte Mortalitäts-Ratios (SMR) berechnet werden, wenn Sterblichkeitsraten zur Verfügung stehen. Typischerweise sind diese in 5-Jahres-Klassen eingeteilt (siehe erstes Syntaxbeispiel unten).

Das Makro %PersonYears() verarbeitet auch (Alters- und Jahres-)Klassen unterschiedlicher Länge. Das ist z.B. nötig, wenn Raten für Kinder im Alter von 0, 1, 2-4, 5-9 und 10-14 Jahren berechnet werden sollen.

Klassengrenzen werden in Jahren angegeben, sind aber nicht auf ganze Zahlen beschränkt. So können auch Personenjahre z.B. monatsweise (genauer: 1/12-Jahresweise) oder für Neugeborene (Alter 0 bis 28 Tage) berechnet werden. Kalenderjahresklassen können ebenso wie Altersklassen flexibel angegeben werden. Das ist z.B. interessant, um saisonale Effekte zu untersuchen.

Syntaxbeispiele (innerhalb des Makroaufrufs):

- AgeClasses = 0 TO 100 BY 5 (Voreinstellung: 5-Jahres-Klassen 0-4 Jahre, 5-9 Jahre, …, 95-99 Jahre, 100+ Jahre)
- AgeClasses =  $0, 1/12, 1/2, 1, 5$  TO 100 BY 5 (PJ von Kindern feiner: < 1 Monat, 1-5 Monate, 6-11 Monate, 1-4 Jahre, 5+9 Jahre, …)
- CalendarDateClasses = 1900 TO 2100 BY 5 (Voreinstellung: 5-Jahres-Klassen)
- CalendarDateClasses = 1900 TO 2100 BY 1/12 ("Monats"-Klassen)
- CalendarDateClasses = 1900+5/12 TO 2100, 1900+9/12 TO 2100 (Regenzeit von Juni bis September und Trockenzeit sonst)

Das Makro prüft die Daten auf fehlende Werte und führt weitere Plausibilitätsprüfungen durch, die es im Ausgabedatensatz kennzeichnet. Wenn aufgrund von Datenfehlern keine Personenjahre berechnet werden konnten, wird ein Dummy-Datensatz mit 0 Personenjahren ausgegeben.

### **2.3 Das Makro %DynamicExposure()**

Das Makro %DynamicExposure() berechnet für die individuellen Expositionshistorien (Tabelle 2) die Liste der Zeitpunkte, zu denen Übergänge von einer Kategorie der kumulativen Exposition in die nächste stattfinden. Es nimmt an, dass die Expositionsrate in jedem einzelnen Zeitintervall konstant ist. Im aktuellen Beispiel wurde eine Unterteilung in gleichmäßig große Kategorien von je 10 Expositions-Einheiten angefordert (Tabelle 4). Person 1 erreicht am 28.03.1997 eine kumulative Exposition von 10 Einheiten.

Prinzipiell lässt das Makro die Angabe unterschiedlich großer Expositionsklassen zu, in ähnlicher Art und Weise wie das Makro %PersonYears(). Auch dieses Makro prüft die Daten. Lücken in der Expositionshistorie werden entdeckt, ebenso wie überlappende Expositionsperioden und Expositionsangaben mit negativem Wert.

| ID             | <b>Expositionsklasse</b> | <b>Start</b> | <b>Ende</b> |
|----------------|--------------------------|--------------|-------------|
| $\mathbf{1}$   | $0 - 9,99$               | 1996-06-01   | 1997-03-27  |
| 1              | $10 - 19,99$             | 1997-03-28   | 1998-01-19  |
| 1              | $20 - 29,99$             | 1998-01-20   | 1998-11-21  |
| 1              | $30 - 39,99$             | 1998-11-22   | 1999-08-28  |
| 1              | $40 - 49.99$             | 1999-08-29   | 1999-12-31  |
| 2              | $0 - 9,99$               | 1996-06-01   | 1998-01-31  |
| 2              | $10 - 19,99$             | 1998-02-01   | 1999-09-23  |
| $\overline{2}$ | $20 - 29,99$             | 1999-09-24   | 1999-12-31  |

**Tabelle 4:** Beispiel klassifizierte Expositionsdaten (Auszug aus dem Originaldatensatz)

## **2.4 Das Makro %Merge\_PY\_with\_Exposure()**

Werden die Informationen aus Tabellen 3 und 4 zusammengeführt, können z.B. SMR nach kumulativer Exposition berechnet werden.

Das Makro %Merge\_PY\_with\_Exposure() führt die Tabellen zusammen. Es geht davon aus, dass die kumulative Exposition in dem Zeitraum nach Ende der letzten Exposition konstant bleibt (Tabelle 5). Im Beispiel (Tabellen 2 und 4) findet ab 2000 keine Exposition statt.

Der Personenjahr-Datensatz kann sukzessive weiter unterteilt werden nach Klassen beliebiger weiterer Expositionen. Ein Beispiel dafür findet sich im mitgelieferten SAS-Programm.

| ID           | <b>Altersklasse</b> | Kalenderjahre | <b>Expo.klasse</b> | <b>Start</b>     | Ende             | <b>PY</b> |
|--------------|---------------------|---------------|--------------------|------------------|------------------|-----------|
| $\mathbf{1}$ | $20 - 24.99$        | $1995 - 1999$ | $0 - 9,99$         | 1996-06-01       | 1996-11-13       | 0.45448   |
|              | $25 - 29,99$        | $1995 - 1999$ | $0 - 9.99$         | 1996-11-14       | 1997-03-27       | 0.36687   |
|              | $25 - 29.99$        | $1995 - 1999$ | $10 - 19,99$       | 1997-03-28       | 1998-01-19       | 0.81588   |
|              | $25 - 29,99$        | $1995 - 1999$ | $20 - 29.99$       | 1998-01-20       | 1998-11-21       | 0.83778   |
|              | $25 - 29,99$        | $1995 - 1999$ | $30 - 39,99$       | 1998-11-22       | 1999-08-28       | 0.76660   |
|              | $25 - 29.99$        | $1995 - 1999$ | $40 - 49.99$       | 1999-08-29       | 1999-12-31       | 0.34223   |
|              | $25 - 29.99$        | $2000 - 2004$ | $40 - 49.99$       | $2000 - 01 - 01$ | $2001 - 11 - 13$ | 1.86995   |
|              | $30 - 34,99$        | $2000 - 2004$ | $40 - 49.99$       | $2001 - 11 - 14$ | 2004-12-31       | 3.13210   |
|              | $30 - 34,99$        | $2005 - 2009$ | $40 - 49.99$       | $2005 - 01 - 01$ | $2005 - 12 - 31$ | 0.99932   |
| 2            | $60 - 64,99$        | $1995 - 1999$ | $0 - 9.99$         | 1996-06-01       | 1998-01-31       | 1.67009   |
| 2            | $60 - 64,99$        | $1995 - 1999$ | $10 - 19,99$       | 1998-02-01       | 1999-09-23       | 1.64271   |
| 2            | $60 - 64,99$        | $1995 - 1999$ | $20 - 29.99$       | 1999-09-24       | 1999-12-31       | 0.27105   |
| 2            | $60 - 64,99$        | $2000 - 2004$ | $20 - 29.99$       | 2000-01-01       | $2000 - 12 - 10$ | 0.94456   |
| 2            | $65 - 69,99$        | $2000 - 2004$ | $20 - 29.99$       | $2000 - 12 - 11$ | 2004-12-31       | 4.05749   |
| 2            | $65 - 69,99$        | $2005 - 2009$ | $20 - 29.99$       | 2005-01-01       | 2005-06-30       | 0.49555   |

**Tabelle 5:** Beispiel Personenjahre, unterteilt nach Expositionsklassen.

# **3 Diskussion**

Mit den hier vorgestellten Makros können Personenjahre sehr flexibel direkt in SAS berechnet und nach Alters-, Kalenderjahres- und Expositionsklassen unterteilt werden. Alle Makros arbeiten tagesgenau. Sie führen Plausibilitätsprüfungen durch und erstellen Kontroll-Ausgaben zur Behebung von Datenfehlern. Damit eignen sie sich für eine Vielzahl von Anwendungen. Die Makros sind online abzurufen unter: http://de.saswiki.org/images/7/75/PersonYear-macros.zip

SAS-Datensätze mit Personenjahren werden leicht sehr groß, insbesondere wenn die Alters-, Kalenderzeit- und diversen Expositionsklassen sehr fein unterteilt sind. Daher ist es wichtig festzulegen, welche Variablen darin gespeichert werden sollen. Auf die Variable Geschlecht trifft es meistens zu, andere können und sollten meist weggelassen werden. Sie sind ohnehin in anderen Datensätzen vorhanden. Berechnungen sollten möglichst mit aggregierten Daten durchgeführt werden.

Der Einfachheit halber nimmt das Makro %PersonYears() Alters- und Jahresangaben in Jahren an. Sollen kleinere Zeitabstände angegeben werden, so ist dies nur als Bruchteil eines Jahres möglich, Monate z.B. als 1/12 Jahr. Auf diese Weise werden Monatsgrenzen nicht exakt getroffen. Auf das zweite Zwölftel des Jahres ("Februar") entfallen unter Umständen genauso viele Personenjahre wie auf das erste Zwölftel ("Januar"). Werden inzidente Fälle nach exakten Kalendermonaten eingeteilt, so werden in kurzen Monaten Inzidenzraten unter- und in langen Monaten überschätzt.

Obwohl die Makros Tagesgenau arbeiten und exakte Datumsgrenzen ausgeben, werden Personenjahre statt Personentage ausgegeben. Sie werden berechnet als Personentage dividiert durch 365,25. Das ist oft genau genug, aber weder in Jahren mit 365, noch in solchen mit 366 Tagen korrekt. Dadurch kommen selten "glatte" Zahlen zustande.

Sollen Personenjahre für eine Poisson-Regressions-Analyse berechnet werden, so kann es angebracht sein, kleine Klassen zu wählen, um z.B. besser für das Alter adjustieren zu können. Wenn eine Variable als stetige Größe in das Regressionsmodell aufgenommen werden soll, ist bei der Rekodierung der Expositionsklassen zu beachten, dass ihr numerischer Wert die mittlere Exposition in dieser Klasse sein sollte.

In der Literatur finden sich Studien, in denen Personenjahre in 15-Tages-Klassen unterteilt worden sind, u.a. um die Exposition 15-Tages-Weise zu bestimmen statt nach Grenzen von Expositionsklassen zu suchen, und um fein adjustieren zu können [2]. Eine solch feine Unterteilung ist vermutlich in den seltensten Fällen angebracht. Die Feinheit der Unterteilung sollte sich immer nach dem Rechenaufwand und der benötigten Genauigkeit richten.

Diese drei Makros decken viele, aber nicht alle Anwendungsfälle ab. Ein weiteres Makro, das Personenjahre z.B. nach der Zeit seit letzter Exposition (oder einem beliebigen anderen Anfangsdatum) unterteilt, erstellt der Autor zurzeit.

Die Makros sind online abzurufen unter: http://de.saswiki.org/images/7/75/PersonYear-macros.zip oder http://www.staff.uni-mainz.de/ghammer/PersonYear-macros.zip

Der Autor ist dankbar für jedweden Verbesserungs- oder Ergänzungsvorschlag und konstruktive Kritik.

#### **Literatur**

- [1] J. Estève, E. Benhamou, L. Raymond (Hrsg.): Statistical Methods in Cancer Research. Volume IV – Descriptive Epidemiology. IARC Scientific Publications No. 128. International Agency for Research on Cancer, Lyon, France.
- [2] E. Cardis et al.: Risk of cancer after low doses of ionising radiation: retrospective cohort study in 15 countries. BMJ. 2005;331(7508):77.

### **Anhang A: Syntax und Erläuterungen**

#### **A.1 MAKRO %PersonYears()**

Das Makro wird mit der folgenden Syntax aufgerufen. %PersonYears(DATA=, ID=, BirthDate=, ObsStart=, ObsEnd=, OUTPUT=, OutStart=, OutEnd=, AgeClasses=, CalendarDateClasses=, FmtNameAge=,

FmtNameDat=, KEEP=);

Die einzelnen Argumente und Voreinstellungen sind in Tabelle 6 dargestellt. Die Variablen des Ergebnis-Datensatzes sind in Tabelle 7 zusammengefasst.

Das Makro %PersonYears() prüft zu Beginn die Existenz aller SAS-Bibliotheken, Datensätze und Variablen und bricht die Verarbeitung bei Fehlern ab.

Das Makro %PersonYears() erkennt folgende Fehler und Probleme in den Daten:

- Geburtsdatum fehlt
- Beobachtungs-Beginn fehlt
- Beobachtungs-Ende fehlt
- Beobachtungs-Beginn < Beobachtungs-Ende
- Beobachtungs-Ende < Geburtsdatum
- Beobachtungs-Ende < erste angegebene Grenze für die Berechnung von Personenjahren

• Beobachtungs-Beginn > letzte angegebene Grenze für die Berechnung von Personenjahren

Pro betroffene ID generiert das Makro im Ergebnis-Datensatz eine Dummy-Zeile mit einer entsprechenden Meldung und 0 Personenjahren.

| Erläuterung                                                   |
|---------------------------------------------------------------|
| Name des Eingabe-Datensatzes                                  |
| (Die Verwendung von Datensatz-Optionen ist möglich.)          |
| Name der Variable: Eindeutige Personen-ID                     |
| Name der Variable: Geburtsdatum                               |
| Name der Variable: Beginn des Beobachtungszeitraums           |
| Name der Variable: Ende des Beobachtungszeitraums             |
| Name des Ausgabe-Datensatzes                                  |
| Name der Variable: Beginn des Zeitintervalls im Ausgabe-Da-   |
| tensatz                                                       |
| Voreinstellung: Start                                         |
| Name der Variable: Ende des Zeitintervalls im Ausgabe-Daten-  |
| satz                                                          |
| Voreinstellung: End                                           |
| Alters-Klassen                                                |
| Dieser Ausdruck wird in einer DO-Schleife in einem DATA-      |
| Schritt verwendet. Es können alle dort legalen Ausdrücke ver- |
| wendet werden.                                                |
| Voreinstellung: 0 TO 100 BY 5                                 |
| Kalenderzeit-Klassen                                          |
| Dieser Ausdruck wird in einer DO-Schleife in einem DATA-      |
| Schritt verwendet. Es können alle dort legalen Ausdrücke ver- |
| wendet werden.                                                |
| Voreinstellung: 1900 TO 2100 BY 5                             |
| Name des ausgegebenen Formates für Alters-Klassen (für die    |
| Variable AgeClass im Ausgabe-Datensatz)                       |
| Voreinstellung: PYAGE                                         |
| Name des ausgegebenen Formates für Kalenderzeit-Klassen (für  |
| die Variable CalendarDateClass im Ausgabe-Datensatz)          |
| Voreinstellung: PYDATE                                        |
| Liste der im Ausgabedatensatz zu behaltenden Variablen        |
| Voreinstellung: ALL                                           |
|                                                               |

**Tabelle 6 :** Argumente des Makros %PersonYears()

| <b>Variable</b>   | <b>Erläuterung</b>                                           |
|-------------------|--------------------------------------------------------------|
| Error             | Beschreibung eines Fehlers in den Eingabedaten               |
| Caveat            | Beschreibung eines möglichen Datenproblems in den Eingabeda- |
|                   | ten                                                          |
| AgeClass          | Altersklasse, formatiert (siehe oben)                        |
| Age               | untere Grenze der Altersklasse, ganzzahlig                   |
| CalendarDateClass | Altersklasse, formatiert (siehe oben)                        |
| CalendarDate      | untere Grenze der Kalenderzeit-Klasse, Datumswert            |
| &OutStart         | Start des Zeitintervalls, Datumswert                         |
| &OutEnd           | Ende des Zeitintervalls, Datumswert                          |
| <b>PY</b>         | Personenjahre = $(OutEnd - OutStart + 1)/365,25$             |

**Tabelle 7:** Vom Makro %PersonYears() erstellte Variablen im Ausgabedatensatz

## **A.2 MAKRO %DynamicExposure()**

Das Makro wird mit der folgenden Syntax aufgerufen. %DynamicExposure(DATA=, OUTPUT=, ID=, ExpStart=, ExpEnd=, Exposure=, ExposureClasses=, LagTime=);

Die einzelnen Argumente und Voreinstellungen sind in Tabelle 8 dargestellt. Die Variablen des Ergebnis-Datensatzes sind in Tabelle 9 zusammengefasst.

Das Makro %DynamicExposure() prüft zu Beginn die Existenz aller SAS-Bibliotheken, Datensätze und Variablen und bricht die Verarbeitung bei Fehlern ab.

Das Makro %DynamicExposure() erkennt folgende Fehler und Probleme in den Daten:

- Überlappende Expositions-Perioden
- Negative Exposition (wird auf 0 gesetzt)
- Lücken in der Expositions-Historie
- Kombinationen dieser Probleme

| <b>Argument</b>        | <b>Erläuterung</b>                                                |
|------------------------|-------------------------------------------------------------------|
| <b>DATA</b>            | Name des Eingabe-Datensatzes                                      |
| <b>OUTPUT</b>          | Name des Ausgabe-Datensatzes                                      |
| ID                     | Name der Variable: Eindeutige Personen-ID                         |
| ExpStart               | Name der Variable: Beginn des Expositionszeitraums (Datum)        |
| ExpEnd                 | Name der Variable: Ende des Expositionszeitraums (Datum)          |
| Exposure               | Kumulative Exposition in diesem Zeitraum                          |
| <b>ExposureClasses</b> | Untere Grenzen der Expositions-Klassen                            |
|                        | Dieser Ausdruck wird in einer DO-Schleife in einem DATA-Schritt   |
|                        | verwendet. Hier können alle dort legalen Ausdrücke verwendet wer- |
|                        | den.                                                              |
| LagTime                | Latenzzeit (in Jahren)                                            |

**Tabelle 8 :** Argumente des Makros %DynamicExposure()

| <b>Variable</b> | <b>Erläuterung</b>                                                      |
|-----------------|-------------------------------------------------------------------------|
| &ID             | Name der Variable: Eindeutige Personen-ID                               |
|                 | & Exposure Name der Variable: Nummer der Expositions-Klasse             |
|                 | & ExpStart Name der Variable: Beginn des Expositions zeit raums (Datum) |
|                 | & Expend Name der Variable: Ende des Expositions zeitraums (Datum)      |
|                 | Exp_Cave Variable mit Hinweisen auf Datenprobleme                       |

**Tabelle 9:** Vom Makro %DynamicExposure() erstellte Variablen im Ausgabedatensatz

### **A.3 MAKRO %Merge\_PY\_with\_Exposure()**

```
Das Makro wird mit der folgenden Syntax aufgerufen. 
%Merge_PY_with_Exposure(PYData=, ExposureData=, OUTPUT=, ID=, 
PYBegin=, PYEnd =, PY=, ExpPeriodBegin=, ExpPeriodEnd=);
```
Die einzelnen Argumente und Voreinstellungen sind in Tabelle 10 dargestellt. Der Ergebnis-Datensatz enthält alle Variablen der Eingabe-Datensätze, bis auf die mit ExpPeriodBegin und ExpPeriodEnd bezeichneten Variablen.

| <b>Argument</b>     | <b>Erläuterung</b>                                            |
|---------------------|---------------------------------------------------------------|
| PYData              | Name des Eingabe-Datensatzes mit Personenjahren               |
| <b>ExposureData</b> | Name des Eingabe-Datensatzes mit Expositionsdaten             |
| <b>OUTPUT</b>       | Name des Ausgabe-Datensatzes                                  |
| ID                  | Name der Variable: Eindeutige Personen-ID                     |
| PYBegin             | Name der Variable: Beginn des Personenjahr-Abschnitts (Datum) |
| PYEnd               | Name der Variable: Ende des Personenjahr-Abschnitts (Datum)   |
| ExpPeriodBegin      | Name der Variable: Beginn des Expositionszeitraums (Datum)    |
| ExpPeriodEnd        | Name der Variable: Ende des Expositionszeitraums (Datum)      |

**Tabelle 10 :** Argumente des Makros %Merge\_PY\_with\_Exposure()